## **Distribute Accommodation Letters to Faculty**

## **Step 1:** Go to mines.edu/disability-support-services/ and click **Student AIM Portal**.

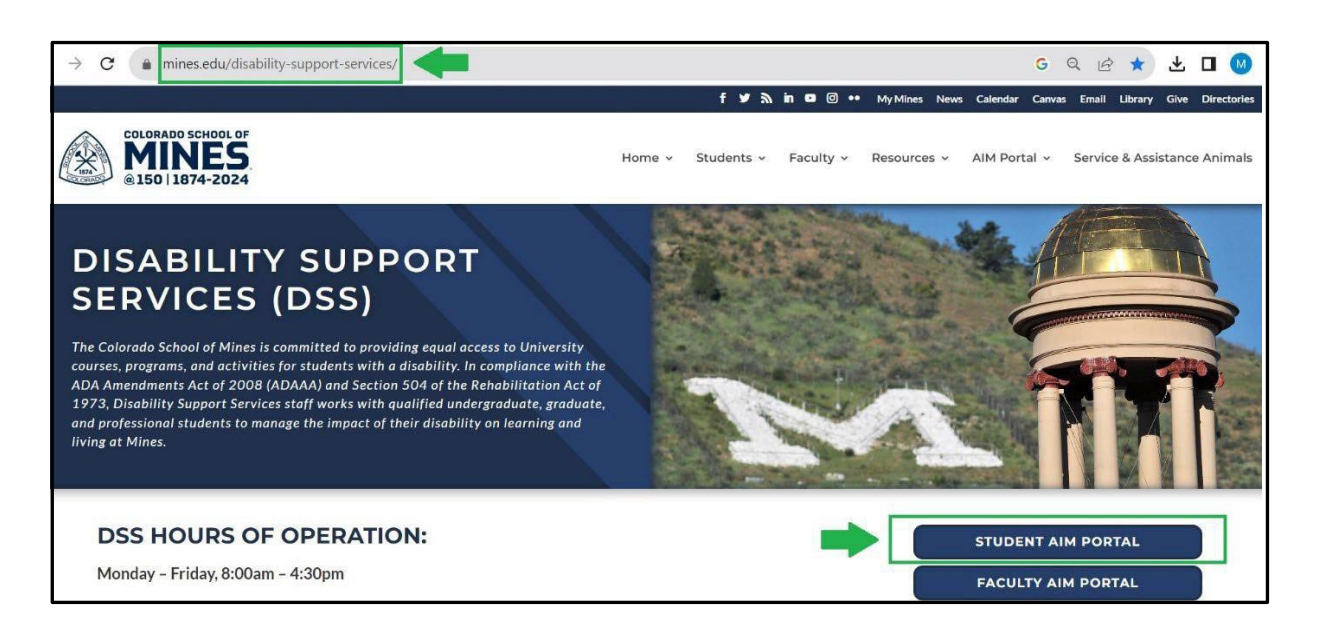

**Step 2:** Log in to the Student AIM Portal with your Mines username and password.

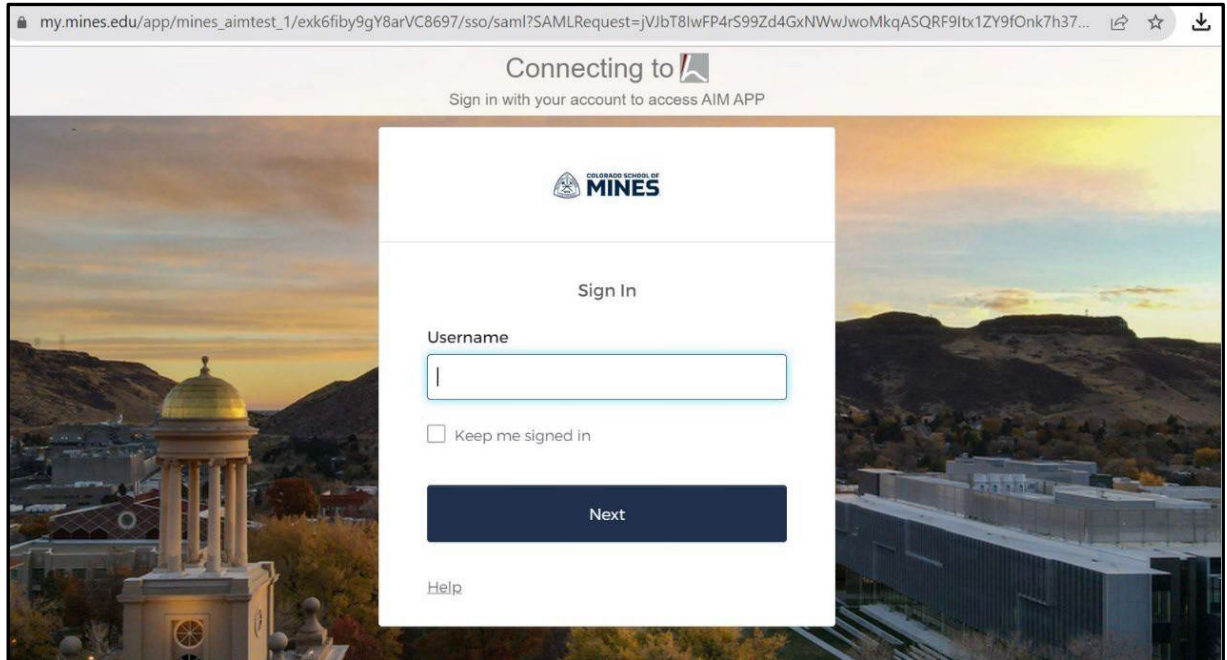

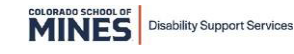

**Step 3: Read and sign any E-Form Agreements.**

**Step 4: From your dashboard find the 'Select Accommodations for Your Class' section. Under 'Step 1' you will find a list of your current classes. Select the classes you want to notify your instructor of your approved accommodations.**

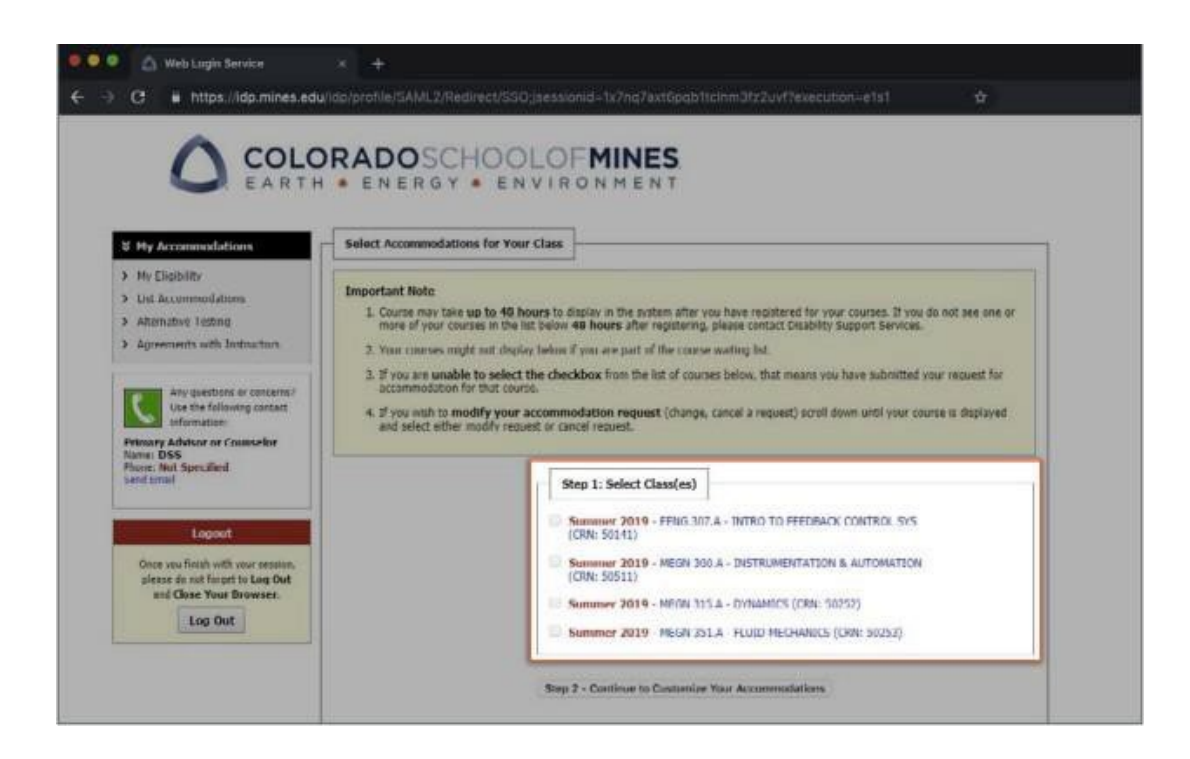

**Step 5:** Select 'Step 2: Continue to Customize Your Accommodations'.

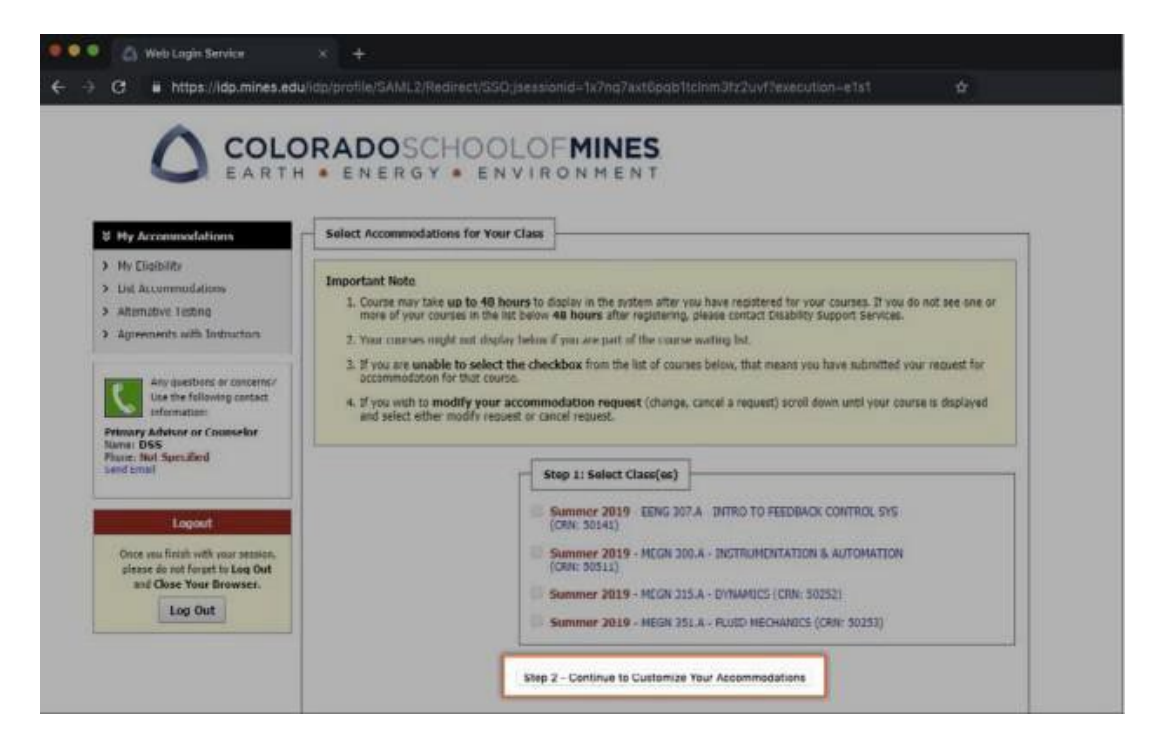

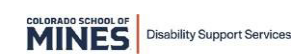

**Step 6:** Choose the approved accommodations you want to use in each class. When you are finished selecting the accommodations, select 'Submit Your Accommodation Request' button.

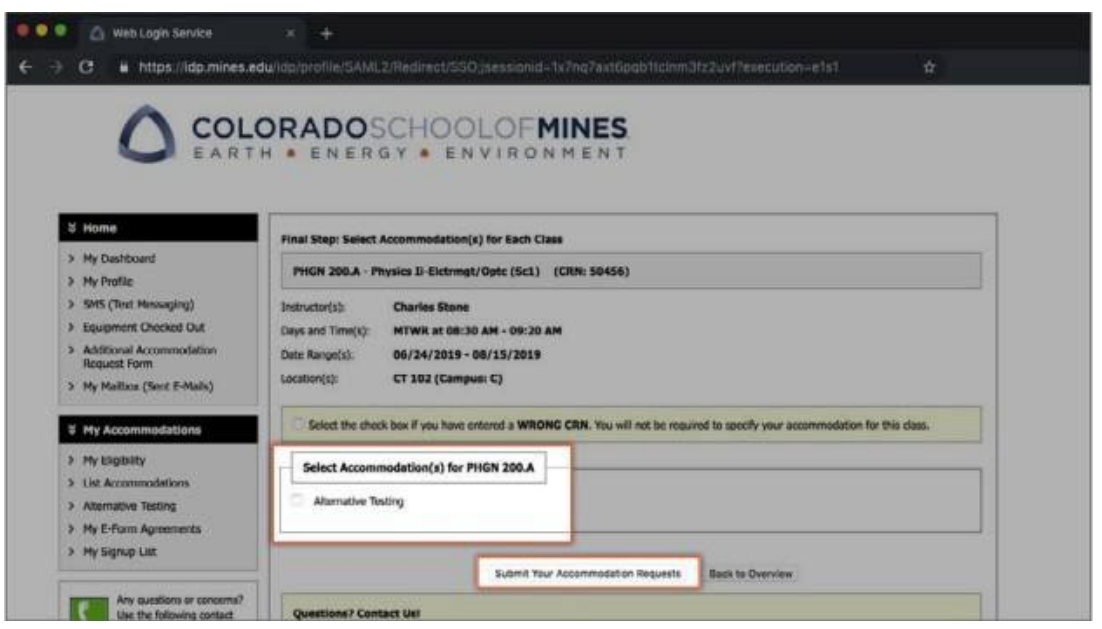

**Step 7**: Once submitted, Accommodation Letters are emailed to your professor(s). View a copy of your sent Accommodation Letters in 'My Mailbox'

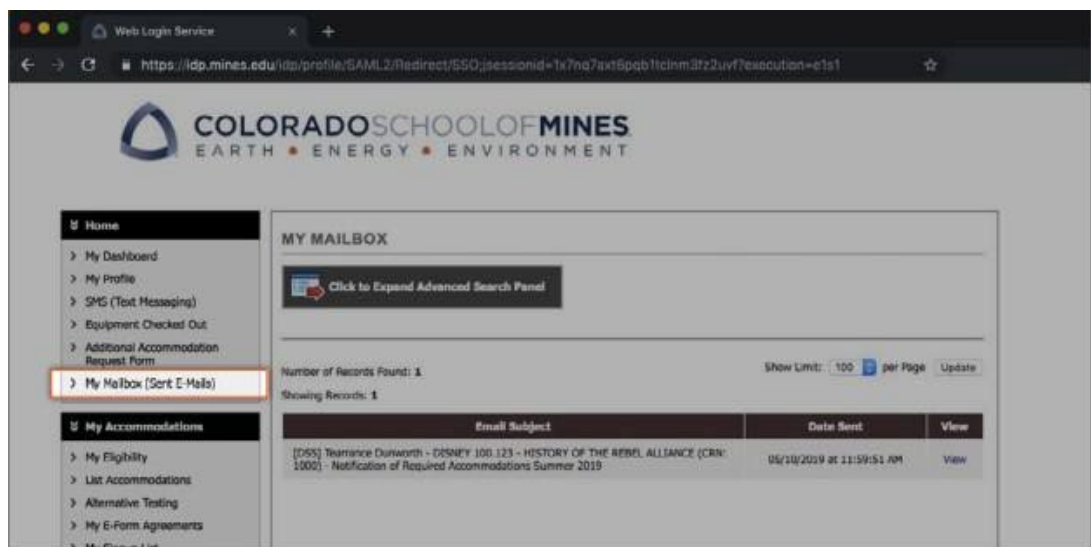

**Step 8: Follow up with each professor to confirm the Accommodation Letter is received. Please contact DSS with any questions or concerns: [disabilitysupport@mines.edu.](mailto:disabilitysupport@mines.edu)**

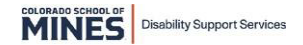